# **BACKGROUND**

The Reserve Bank of India (RBI) vide Press Release dated November 29, 2021 in exercise of the powers conferred under Section 45-IE (1) of the Reserve Bank of India Act, 1934 (RBI Act) superseded the Board of Directors of your Company on November 29, 2021 and thereafter appointed Mr. Nageswara Rao Y, ex-Executive Director of Bank of Maharashtra as the Administrator of your Company under Section 45-IE (2) of the RBI Act. Thereafter, RBI vide its Press Release dated November 30, 2021, in exercise of the powers conferred under Section 45-IE 5(a) of the RBI Act, constituted a three (3) member Advisory Committee consisting of Mr. Sanjeev Nautiyal, ex-DMD, State Bank of India, Mr. Srinivasan Varadarajan, ex-DMD, Axis Bank and Mr. Praveen P Kadle, ex-MD & CEO, Tata Capital Limited to assist the Administrator in discharge of his duties and further to also advise the Administrator in the operations of your Company during the Corporate Insolvency Resolution Process (CIRP). As per the framework of the Advisory Committee as approved by RBI, primary responsibility of the Advisory Committee is to guide the Administrator to undertake all steps that will maximize the value for all stakeholders of your Company through a successful resolution.

On December 2, 2021, the RBI had filed the Petition before the Hon'ble National Company Law Tribunal, Mumbai Bench ("NCLT / Adjudicating Authority") under sub-Clause (i) of clause (a) of Rule 5 of the Insolvency and Bankruptcy (Insolvency and Liquidation Proceedings of Financial Service Providers and Application to Adjudication Authority) Rules, 2019 (FSP Rules) to initiate Corporate Insolvency Resolution Process ("CIRP") against your Company read with Section 227 of the Insolvency and Bankruptcy Code, 2016 read with the Rules and Regulations framed there under and amended from time to time (the "Code"). Further, CIRP was initiated against the Company under Section 227 read with clause (zk) of sub section (2) of Section 239 of the Code and read with Rules 5 and 6 of the FSP Rules by an order dated December 6, 2021, of the NCLT. In accordance with Section 14 of the Code read with the FSP Insolvency Rules, a moratorium has been effective on and from December 6, 2021, i.e. the date of admission of the Company in the CIRP process for prohibiting institution of suits or continuation of pending suits or proceedings against the Company including execution of any judgement, decree or order in any court of law, tribunal, arbitration panel or other authority. The Administrator has taken steps for seeking confirmations from various forums where litigations have been levied on the Company for disposal of assets, that such injunctions will not be applicable during CIRP. The Adjudicating Authority vide the above order, appointed the Administrator to perform all the functions of a Resolution Professional to complete the CIRP of the Company as required under the provisions of the Code. It is also incumbent upon the Administrator, (exercising same powers as Resolution Professional under the Code), under Section 20 of the Code, to manage the operations of the Company as a going concern.

Notice is hereby given that the 36<sup>th</sup> Annual General Meeting (AGM) of the Members of **Reliance Capital Limited** will be held on Monday, September 26, 2022 at 11:00 a.m. (IST) through Video Conferencing (VC) / Other Audio Visual Means (OAVM), to transact the following business:

### **Ordinary Business:**

- 1. To consider and adopt:
	- a) the audited financial statement of the Company for the financial year ended March 31, 2022 and the reports of Board of Directors and Auditors thereon; and
	- b) the audited consolidated financial statement of the Company for the financial year ended March 31, 2022 and the reports of Auditors thereon.

For and on behalf of Reliance Capital Limited

#### **Nageswara Rao Y**

Administrator of Reliance Capital Limited

(a Company under Corporate Insolvency Resolution Process by an Order dated December 6, 2019, passed by the Hon'ble NCLT, Mumbai)

The Administrator has been appointed under Rule 5(a)(iii) of the Insolvency and Bankruptcy (Insolvency and Liquidation Proceedings of Financial Service Providers and Application to Adjudicating Authority) Rules, 2019 under the Insolvency and Bankruptcy Code, 2016. The affairs, business and property of Reliance Capital Limited are being managed by the Administrator, Mr. Nageswara Rao Y, who acts as agent of the Company only and without any personal liability.

Registered Office: Kamala Mills Compound, Trade World B Wing, 7<sup>th</sup> Floor, S. B. Marg Lower Parel, Mumbai 400 013 CIN: L65910MH1986PLC165645 Website: www.reliancecapital.co.in

May 10, 2022

#### **Notes:**

- 1. The Ministry of Corporate Affairs ("MCA") has vide its circular dated May 5, 2020 read with circulars dated April 8, 2020, April 13, 2020, and May 5, 2022 (collectively referred to as "MCA Circulars") permitted the holding of the "AGM" through Video Conferencing (VC) / Other Audio Visual Means (OAVM), without the physical presence of the Members at a common venue. Accordingly, in compliance with the provisions of the Act, SEBI (Listing Obligations and Disclosure Requirements) Regulations, 2015 ('the Listing Regulations') and MCA Circulars, the AGM of the Company is being held through VC / OAVM.
- 2. Since the AGM is being held through VC / OAVM, physical attendance of members has been dispensed with. **Accordingly, the facility for appointment of proxies will not be available for the AGM and hence the Proxy Form and Attendance Slip are not annexed to this Notice.**

- 3. In compliance with the aforesaid MCA Circulars and SEBI Circulars dated May 12, 2020 and January 15, 2021 (collectively referred to as "Circulars"), Notice for the AGM along with the Annual Report 2021-22 is being sent only through electronic mode to those Members whose e-mail addresses are registered with the Company or Central Depository Services (India) Limited (CDSL) / National Securities Depositories Limited (NSDL) ("Depositories"). Members may note that the Notice and Annual Report 2021-22 will also be available on the Company's website at www.reliancecapital.co.in, websites of the Stock Exchanges i.e. BSE Limited and National Stock Exchange of India Limited at www.bseindia.com and www.nseindia.com, respectively, and also on the website of KFin Technologies Limited (KFintech) at www.kfintech.com.
- Members whose e-mail address is not registered can register the same in the following manner so that they can receive all communications from the Company electronically:
	- a. Members holding share(s) in physical mode by registering their e-mail ID on the Company's website at http://www.reliancecapital.co.in/Registration-of-Shareholders-information.aspx.
	- b. Members holding share(s) in electronic mode by registering / updating their e-mail address with their respective Depository Participants ("DPs").
- 5. The Company has engaged the services of KFintech, the authorised agency for conducting of the AGM electronically and for providing e-voting facility.
- 6. Members attending the AGM through VC / OAVM shall be counted for the purpose of reckoning the quorum under Section 103 of the Act.
- Since the AGM is being held through VC / OAVM, the Route Map is not annexed in this Notice.
- 8. Relevant documents referred to in the accompanying Notice calling the AGM are available on the website of the Company for inspection by the Members. The certificate from the Secretarial Auditor of the Company confirming the compliance of the Securities and Exchange Board of India (Share Based Employee Benefits and Sweat Equity) Regulations, 2021 with respect to the Company's Employees Stock Option Scheme Plans will also be available for inspection through electronic mode on the website of the Company.
- 9. Members are advised to refer to the section titled 'Investor Information' provided in this Annual Report.
- 10. As mandated by SEBI, effective from April 1, 2019, securities of listed companies shall be transferred only in dematerialised form. In view of the above and to avail various benefits of dematerialisation, Members are advised to dematerialise share(s) held by them in physical form.
- 11. Instructions for attending the AGM and e-voting are as follows:
- a. In compliance with the provisions of Section 108 of the Act, read with Rule 20 of the Companies (Management and

Administration) Rules, 2014, as amended, from time to time and Regulation 44 of the Listing Regulations, the Company is offering e-voting facility to all Members of the Company. A person, whose name is recorded in the Register of Members or in the Register of Beneficial Owners (in case of electronic shareholding) maintained by the Depositories as on the cutoff date i.e. Monday, September 19, 2022 only shall be entitled to avail the facility of remote e-voting / e-voting at the AGM. KFintech will be facilitating remote e-voting to enable the Members to cast their votes electronically. Members can cast their vote online from 10:00 A.M. (IST) on Thursday, September 22, 2022 to 5:00 P.M. (IST) on Sunday, September 25, 2022. At the end of remote e-voting period, the facility shall be forthwith blocked.

- b. Pursuant to SEBI circular No. SEBI/ HO/CFD/CMD/ CIR/P/2020/242 dated December 9, 2020 on "e-voting facility provided by Listed Companies", which is effective from June 9, 2021, e-voting process has been enabled for all the individual demat account holders, by way of single login credential, through their demat accounts / websites of Depositories / DPs in order to increase the efficiency of the voting process.
- c. Individual demat account holders would be able to cast their vote without having to register again with the E-voting Service Provider (ESP) thereby not only facilitating seamless authentication but also ease and convenience of participating in e-voting process. Members are advised to update their mobile number and e-mail ID with their DPs to access e-voting facility.
- d. The voting rights of the Members shall be in proportion to the number of share(s) held by them in the equity share capital of the Company as on the cut-off date being Monday, September 19, 2022.

In case of joint holders, the Member whose name appears as the first holder in the order of names as per the Register of Members of the Company will be entitled to vote at the AGM.

- e. Any person holding shares in physical form and nonindividual shareholders, who become a member of the Company after sending of the Notice and hold shares as of the cut-off date, may obtain the login ID and password by sending a request to KFintech at praveendmr@kfintech.com. However, if she / he is already registered with KFintech for remote e-voting, then she / he can use her / his existing User ID and password for casting the e-vote.
- f. In case of Individual Shareholders holding securities in demat mode and who become a member of the Company after sending of the Notice and hold share(s) as of the cut-off date may follow steps mentioned below under "Login method for remote e-voting and joining virtual meeting for Individual shareholders holding securities in demat mode".
- g. The Members who have cast their vote by remote e-voting prior to the AGM may also attend / participate in the AGM through VC / OAVM but shall not be entitled to cast their vote again.
- h. The details of the process and manner for remote e-voting and e-AGM are explained herein below:

**Types of** 

# **Part A - E-voting**

1. Access to Depositories e-voting system in case of individual shareholders holding shares in demat mode.

**Login Method**

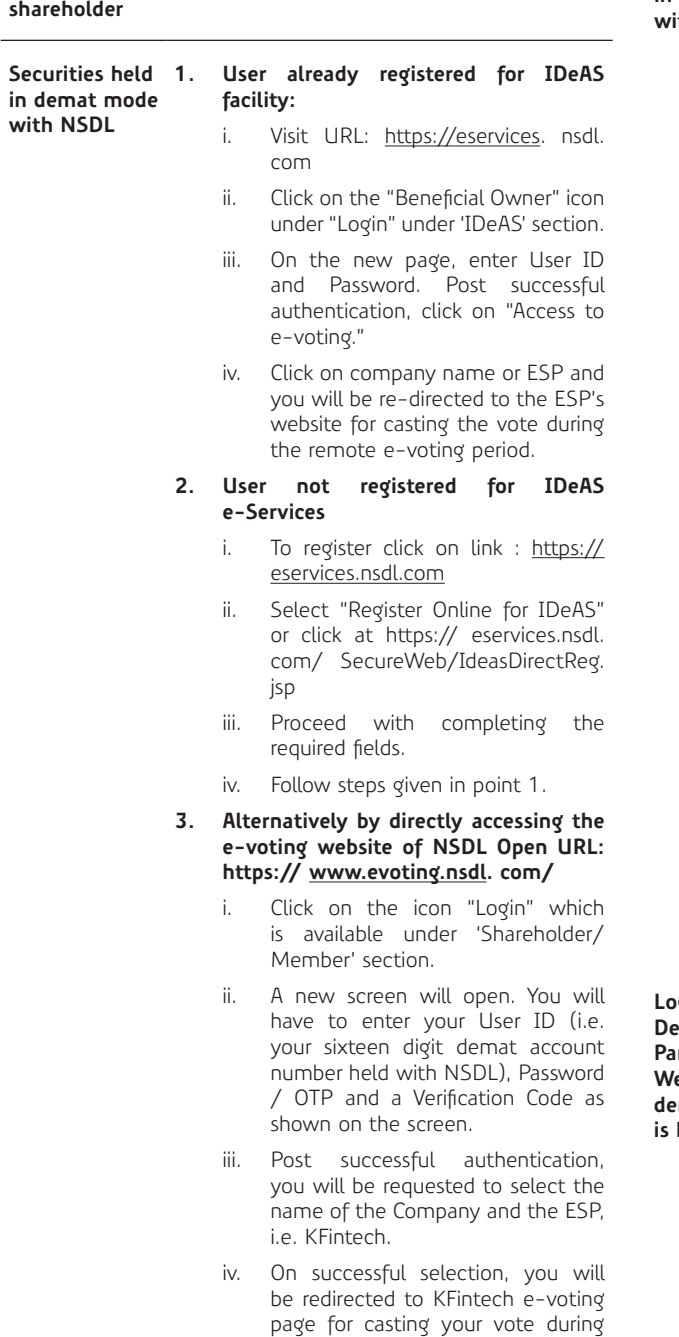

the remote e-voting period.

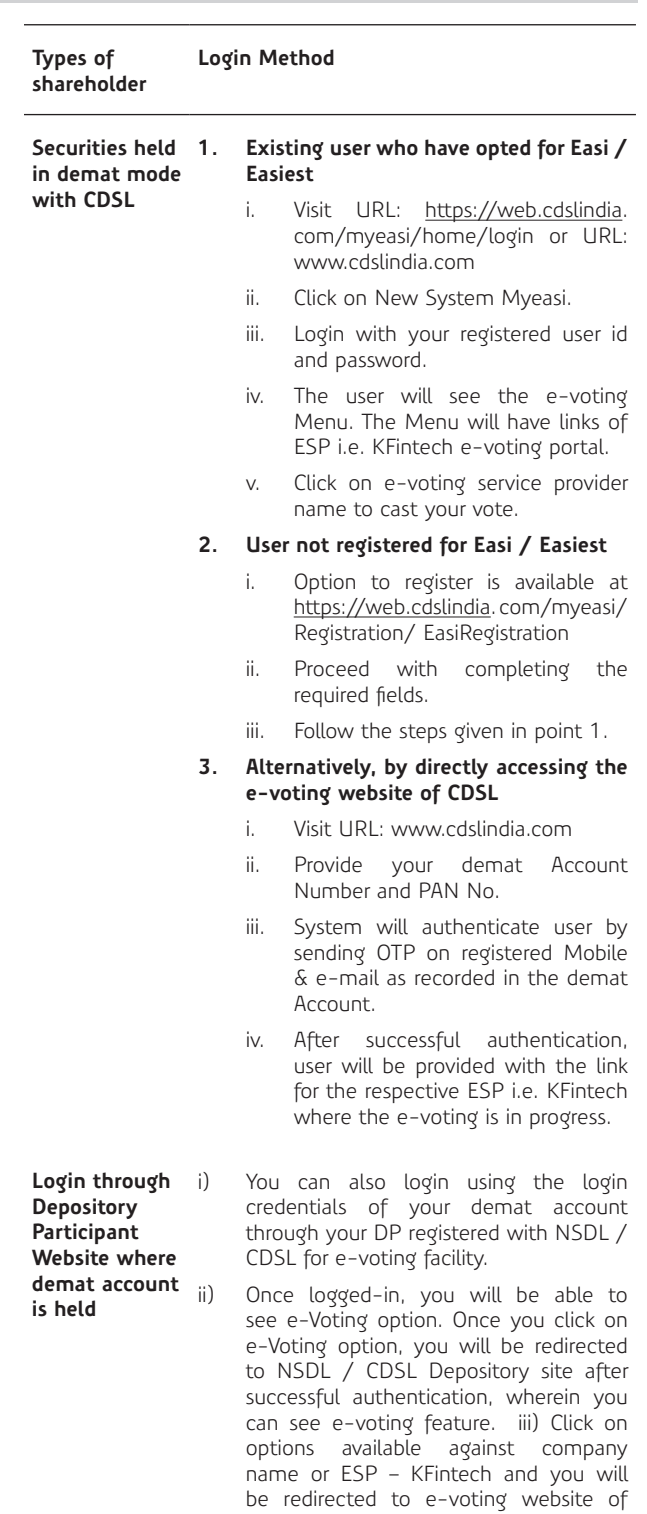

KFintech for casting your vote during the remote e-voting period without any

further authentication.

#### **Types of shareholder Login Method**

**Important note:** Members who are unable to retrieve User ID / Password are advised to use Forgot user ID and Forgot Password option available at respective websites. Helpdesk for Individual Shareholders holding securities in demat mode for any technical issues related to login through Depository i.e. NSDL and CDSL.

**Login type Helpdesk details Securities held with NSDL** Please contact NSDL helpdesk by sending a request at evoting@nsdl. co.in or call at toll free no.: 18001020 990 and 1800 22 44 30

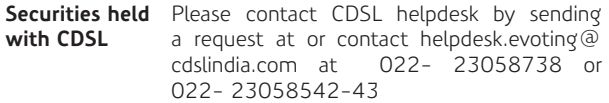

## **2. Access to KFintech e-voting system in case of shareholders holding shares in physical form and non-individual shareholders in demat mode.**

- a. Members whose e-mail IDs are registered with the Company / DPs, will receive an e-mail from KFintech which will include details of e-voting Event Number (EVEN), USER ID and password. They will have to follow the following process:
	- i. Launch internet browser by typing the URL: https://emeetings.kfintech.com/
	- ii. Enter the login credentials (i.e. User ID and password). In case of physical folio, User ID will be EVEN (E-Voting Event Number) xxxx, followed by folio number. In case of Demat account, User ID will be your DP ID and Client ID. However, if you are already registered with KFintech for e-voting, you can use your existing User ID and password for casting the vote.
	- iii. After entering these details appropriately, click on "LOGIN".
	- iv. You will now reach password change Menu wherein you are required to mandatorily change your password. The new password shall comprise of minimum 8 characters with at least one upper case (A-Z), one lower case (a-z), one numeric value (0-9) and a special character (@,#,\$, etc.,). The system will prompt you to change your password and update your contact details like mobile number, e-mail ID, etc. on first login. You may also enter a secret question and answer of your choice to retrieve your password in case you forget it. It is strongly recommended that you do not share your password with any other person and that you take utmost care to keep your password confidential.
	- v. You need to login again with the new credentials.
	- vi. On successful login, the system will prompt you to select the "EVEN" i.e., "Reliance Capital Limited-AGM" and click on "Submit"
- vii. On the voting page, enter the number of share(s) (which represents the number of votes) as on the Cut-off Date under "FOR / AGAINST" or alternatively, you may partially enter any number in "FOR" and partially "AGAINST" but the total number in "FOR / AGAINST" taken together shall not exceed your total shareholding as mentioned herein above. You may also choose the option ABSTAIN. If the member does not indicate either "FOR" or "AGAINST" it will be treated as "ABSTAIN" and the shares held will not be counted under either head. viii. Members holding multiple folios / demat accounts shall choose the voting process separately for each folio/ demat accounts.
- ix. Voting has to be done for each item of the notice separately. In case you do not desire to cast your vote on any specific item, it will be treated as abstained.
- You may then cast your vote by selecting an appropriate option and click on "Submit".
- xi. A confirmation box will be displayed. Click "OK" to confirm else "CANCEL" to modify. Once you have voted on the resolution(s), you will not be allowed to modify your vote. During the voting period, members can login any number of times till they have voted on the Resolution(s).
- xii. Corporate / Institutional Members (i.e. other than Individuals, HUF, NRI, etc.) are also required to send scanned certified true copy (PDF Format) of the Board Resolution / Authority Letter etc., authorizing its representative to attend the AGM through VC / OAVM on its behalf and to cast its vote through remote e-voting together with attested specimen signature(s) of the duly authorised representative(s), to the Scrutinizer's e-mail id scrutinizeragl@gmail. com with a copy marked to praveendmr@kfintech.com. The scanned image of the above-mentioned documents should be in the naming format "Corporate Name\_Even No."
- b. Members whose e-mail IDs are not registered with the Company / DPs, and consequently the Annual Report, Notice of AGM and e-voting instructions cannot be serviced, will have to follow the following process:
	- i. Temporarily get their e-mail address and mobile number provided with KFintech, by sending an e-mail to evoting@kfintech.com. Members are requested to follow the process as guided to capture the e-mail address and mobile number for sending the soft copy of the notice and e-voting instructions along with the User ID and Password. In case of any queries, member may write to einward.ris@kfintech.com.
	- ii. Alternatively, members may send an e-mail request at the e-mail id einward.ris@kfintech. com along with scanned copy of the signed request letter providing the e-mail address, mobile number, self-attested PAN copy and Client Master copy in case of electronic folio and copy of share certificate in case of physical folio for sending the Annual report, Notice of AGM and the e-voting instructions.

iii. After receiving the e-voting instructions, please follow all steps above to cast your vote by electronic means.

#### **Part B – Access to join virtual meetings (e-AGM) of the Company on KFintech system to participate in e-AGM and vote thereat.**

Instructions for all the shareholders for attending the AGM of the Company through VC / OAVM and e-voting during the meeting.

- i. Members will be provided with a facility to attend the AGM through VC / OAVM platform provided by KFintech. Members may access the same at https:// emeetings. kfintech.com/ by using the e-voting login credentials provided in the e-mail received from the Company / KFintech. After logging in, click on the Video Conference tab and select the EVEN of the Company. Click on the video symbol and accept the meeting etiquettes to join the meeting. Please note that the members who do not have the User ID and Password for e-voting or have forgotten the User ID and Password may retrieve the same by following the remote e-voting instructions mentioned above.
- ii. Facility for joining AGM though VC / OAVM shall open at least 15 minutes before the time scheduled for the Meeting.
- iii. Members are encouraged to join the Meeting through Laptops / Desktops with Google Chrome (preferred browser), Safari, Internet Explorer, Microsoft Edge, Mozilla Firefox 22.
- iv. Members will be required to grant access to the webcam to enable VC / OAVM. Further, Members connecting from Mobile Devices or Tablets or through Laptop connecting via Mobile Hotspot may experience Audio/Video loss due to fluctuation in their respective network. It is therefore recommended to use Stable Wi-Fi or LAN Connection to mitigate any kind of aforesaid difficulties.
- v. As the AGM is being conducted through VC / OAVM, for the smooth conduct of proceedings of the AGM, members are encouraged to express their views / send their queries in advance mentioning their name, demat account number / folio number, e-mail id, mobile number at KFintech eVoting System - Login. Questions / queries received by the Company till September 25, 2022 (5:00 P.M. IST) shall only be considered and responded during the AGM.
- vi. The members who have not cast their vote through remote e-voting shall be eligible to cast their vote through e-voting system available during the AGM. E-voting during the AGM is integrated with the VC / OAVM platform. The members may click on the voting icon displayed on the screen to cast their votes.
- vii. A member can opt for only single mode of voting i.e., through remote e-voting or voting at the AGM. If a member casts votes by both modes, then voting done through remote e-voting shall prevail and vote at the AGM shall be treated as invalid. Once the vote on a resolution(s) is cast by the member, the member shall not be allowed to change it subsequently.
- viii. Facility of joining the AGM through VC / OAVM shall be available for 1,000 members on first come first serve basis. However, the participation of members holding 2% or more shares, promoters, and Institutional Investors, key managerial personnel and Auditors are not restricted on first come first serve basis.
- ix. The members who wish to speak during the meeting may register themselves as speakers for the AGM to express their views. They can visit and login through the user id and password provided by KFintech. On successful login, select 'Speaker Registration'. Members shall be provided a 'queue number' before the meeting. The Company reserves the right to restrict the speakers at the AGM to only those members who have registered themselves, depending on the availability of time for the AGM.
- x. In case of any query and / or grievance, in respect of voting by electronic means, members may refer to the Help & Frequently Asked Questions (FAQs) and E-voting user manual available at the download section of https://evoting.kfintech.com (KFintech's Website) or e-mail at evoting@kfintech.com or call KFintech's toll free no. 1800 309 4001.
- xi. In case a person has become a member of the Company after dispatch of AGM Notice but on or before the cutoff date for E-voting, he / she may obtain the User ID and Password in the manner as mentioned below:
	- i. If the mobile number of the member is registered against Folio No. / DP ID Client ID, the member may send SMS: MYEPWD <space> E-Voting Event Number + Folio No. or DP ID Client ID to 9212993399 1. Example for NSDL: MYEPWD <SPACE> IN12345612345678 2. Example for CDSL: MYEPWD <SPACE> 1402345612345678 3. Example for Physical: MYEPWD <SPACE> XXXX1234567890
	- ii. If e-mail address or mobile number of the member is registered against Folio No. / DP ID Client ID, then on the home page of https://evoting. kfintech.com/, the member may click "Forgot Password" and enter Folio No. or DP ID Client ID and PAN to generate a password. xii. Members who may require any technical assistance or support before or during the AGM are requested to contact KFintech at toll free number 1800 309 4001 or write to them at evoting@kfintech.com.
- 12. The Company have appointed Mr. Anil Lohia, Partner or in his absence Mr. Khushit Jain, Partner, M/s. Dayal and Lohia, Chartered Accountants as the Scrutiniser to scrutinise the voting process in a fair and transparent manner. The Scrutiniser will submit their report to the Chairman of the Meeting or any person authorised by him after completion of the scrutiny and the results of voting will be announced after the AGM of the Company. Subject to receipt of requisite number of votes, the resolutions shall be deemed to be passed on the date of the AGM. The result of the voting will be submitted to the Stock Exchanges, where the shares of the Company are listed and posted on the website of the Company at www. reliancecapital.co.in and also on the website of KFintech at https://evoting.kfintech.com.